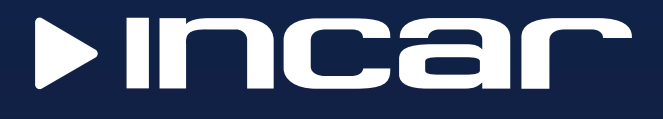

# Автомобильная мультимедийная навигационная система на Android

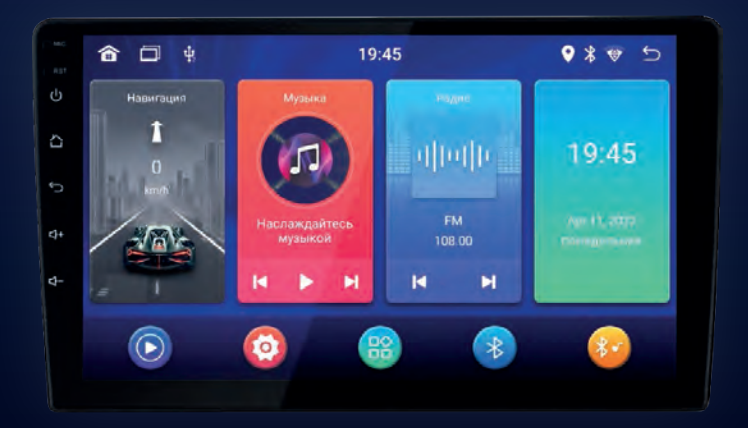

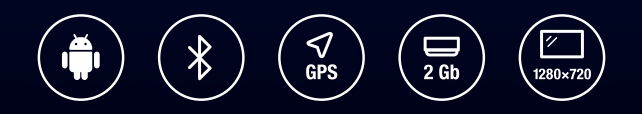

## **Руководство пользователя**

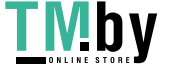

### Оглавление

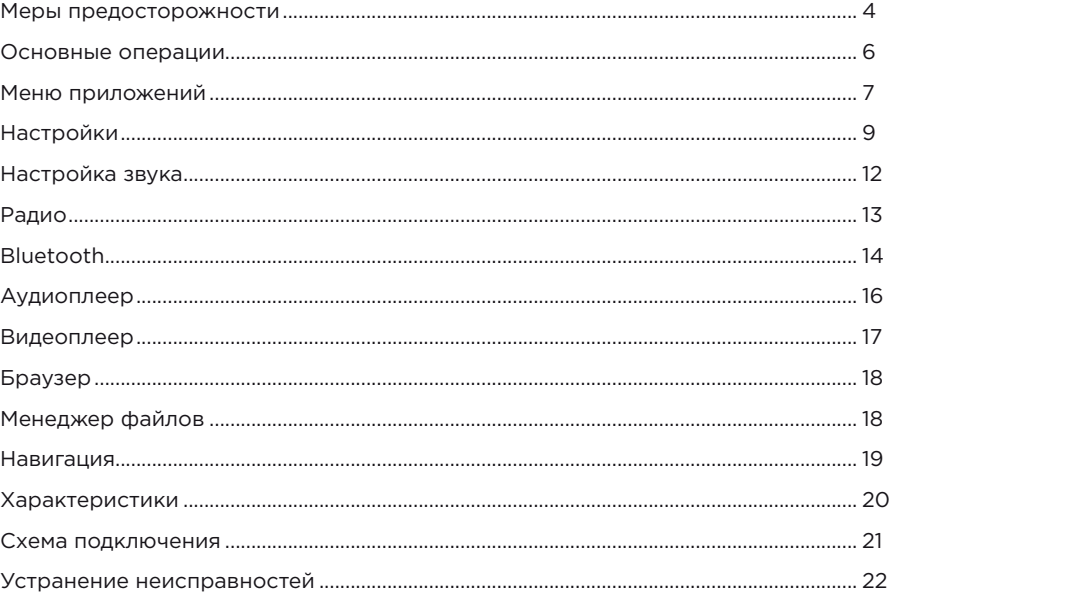

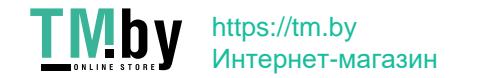

### **Меры предосторожности**

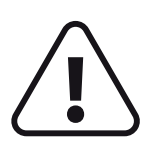

**Для безопасного пользования данным продуктом, пожалуйста, прочтите это руководство.**

**Снимки экранов, приведенные в качестве примеров в данном руководстве, могут отличаться от реальных экранов, которые могут быть изменены без предварительного уведомления. Обратите особое внимание на нижеприведенные меры предосторожности:**

- Водителю запрещается пользоваться видеопроигрывателем во время управления автомобилем. Несоблюдение данной рекомендации может привести к аварии, будьте осторожны и внимательны при управлении ТС.
- Для обеспечения безопасности в устройстве применяется предохранитель.
- Не повреждайте провода устройства, это может вызвать замыкание.
- Не используйте устройство в условиях повышенной влажности.
- Устройство можно устанавливать на автомобили с бортовым напряжением 12 Вольт.

В целях безопасности рекомендуем, для установки устройства в автомобиль, обратиться в специализированный сервисный центр.

Отключайте аккумулятор при монтаже и подключении устройства.

Навигационная антенна должна быть надежно закреплена.

### **Разъемы USB не предназначены для зарядки портативных устройств. Не подключайте к разъемам USB устройства с малым уровнем заряда батареи, это может привести к поломке контроллера USB.**

Пожалуйста, придерживайтесь указанных рекомендаций, во избежание возникновения проблем во время эксплуатации устройства:

- Храните данное руководство всегда под рукой.
- Не доверяйте управление устройством кому-либо без предварительного ознакомления с руководством по эксплуатации.
- При попадании внутрь устройства посторонних предметов или жидкости сразу же отключите питание во избежание выхода его из строя или получения электрического разряда.
- Если во время работы устройства появились перебои, шумы или какие-либо другие признаки ненормальной работы, немедленно отключите питание и проконсультируйтесь в авторизованном сервисном центре. Не включайте устройство, так как это может привести к еще более серьезной поломке, а также выходу из строя других систем автомобиля.
- Внутри устройства нет частей, требующих обслуживания пользователем. Пожалуйста, не открывайте корпус устройства.
- Не пытайтесь самостоятельно отремонтировать устройство.
- Для того чтобы избежать повреждения жидкокристаллического экрана устройства, а также во избежание травм, соблюдайте следующие правила:
- Не роняйте устройство, не подвергайте его ударам и сотрясениям. Это может привести к повреждению жидкокристаллического экрана (дисплея) и/или подсветки экрана.
- В случае поломки жидкокристаллического экрана (дисплея) избегайте какого-либо физического контакта с разбитым стеклом или жидкостью, вытекающей из корпуса. В случае такого контакта промойте участок кожи, на который попала жидкость, большим количеством воды. После этого немедленно обратитесь за медицинской помощью.
- Не надавливайте на экран (дисплей) слишком сильно это может повредить его. Не касайтесь поврежденного жидкокристаллического экрана (дисплея).
- Не используйте острые предметы для работы с сенсорным экраном, так как он очень легко царапается.
- Устройство предназначено для работы при окружающей температуре от -15 до +40°C. При более низких температурах необходимо прогреть салон автомобиля перед включением мультимедийной системы.

### **В конструкции устройства используются современные, качественные электронные компоненты. Во время эксплуатации устройства требуется выполнение ряда действий по его обслуживанию.**

- Для очистки экрана (дисплея) от пыли, следов от пальцев используйте мягкую ткань, предназначенную для чистки оптики, например, объективов. Никогда не используйте растворители, абразивные, химические моющие средства, они могут сильно повредить поверхность экрана (дисплея).
- При низких температурах экран (дисплей) может работать с некоторой задержкой. Для корректной работы устройства, прогрейте салон автомобиля.
- При попадании на экран (дисплей) прямых солнечных лучей, изображение может стать трудноразличимым.

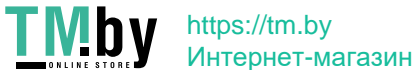

### **Основные операции**

### **Главное меню**

При включении устройства на экране появится главное меню.

Для перехода к нужной функции, источнику или приложению нажмите на соответствующую иконку.

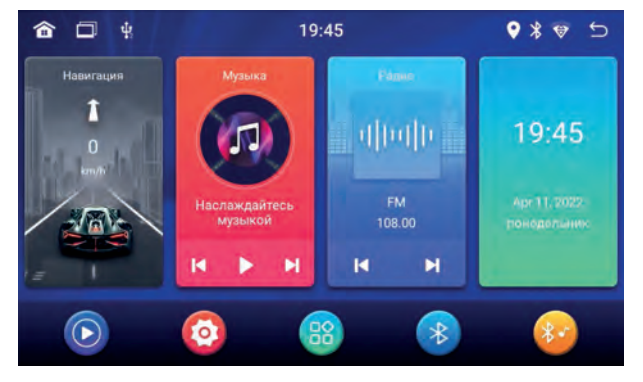

*Главное меню*

Внешний вид главного меню можно выбрать из числа предустановленных в системе. Для этого нажмите и удерживайте в любом свободном месте главного меню, затем выберите тему оформления из появившихся на экране. На некоторых конфигурациях основного меню иконки источников и приложений располагаются на двух экранах, для перехода к ним листайте вправо или влево.

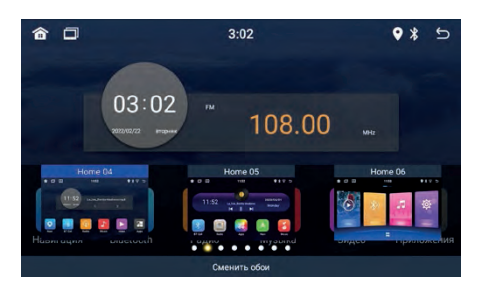

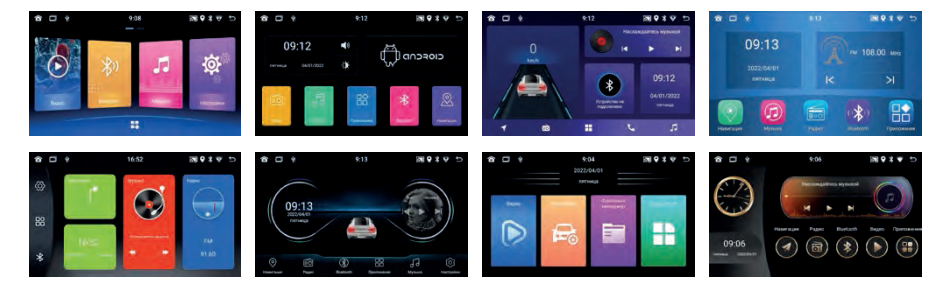

### **Меню приложений**

Нажмите иконку  $\left[\mathbf{H}\right]$ для перехода в меню приложений.

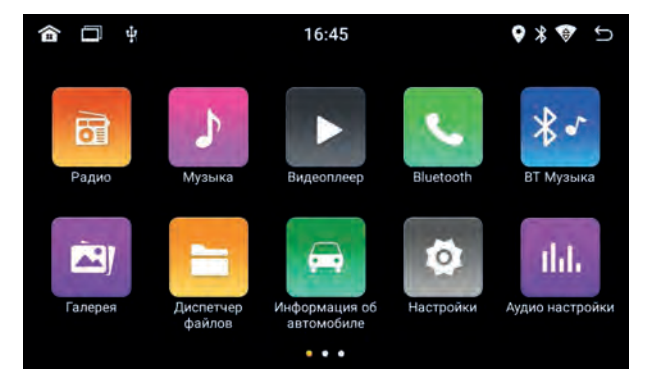

*Меню приложений*

Внешний вид иконок меню приложений можно выбрать из числа предустановленных в системе. Для этого нажмите и удерживайте в любом свободном месте, затем выберите тему оформления из появившихся на экране. Также в появившемся меню можно выбрать стиль анимации перелистывания страниц с иконками и выбрать обои для фона.

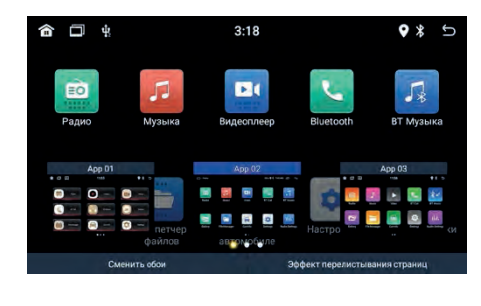

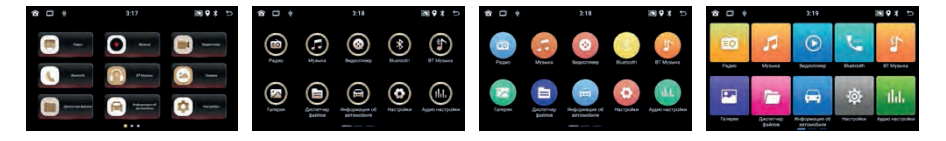

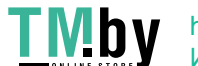

### **Верхняя панель**

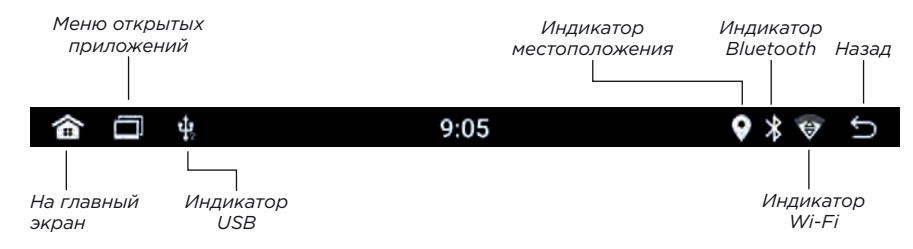

### **Панель быстрых настроек**

Чтобы открыть панель быстрых настроек потяните верхнюю панель вниз.

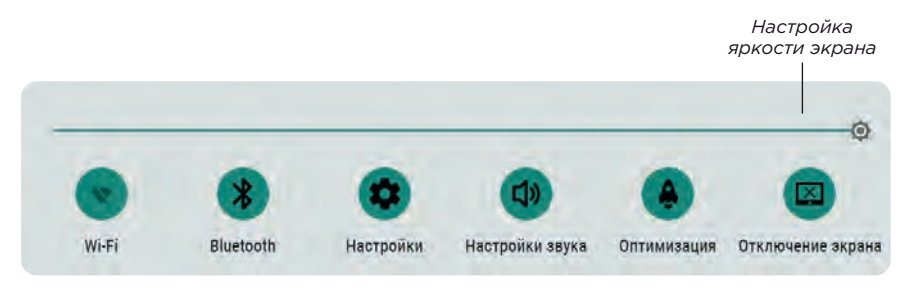

### **Клавиатура**

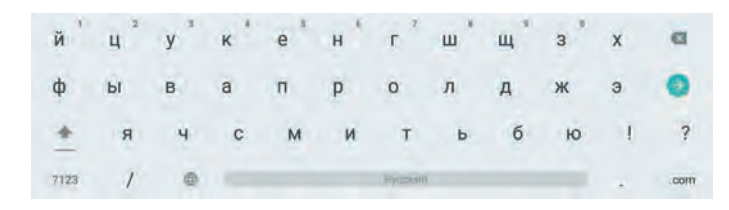

Ввод на виртуальной клавиатуре не отличается от ввода на физической. Для изменения языка нажмите и отпустите или удерживайте иконку  $\bigcircledast$ .

### **Настройки**

Для перехода к настройкам нажмите иконку  $\bullet$  в меню приложений или панели быстрых настроек.

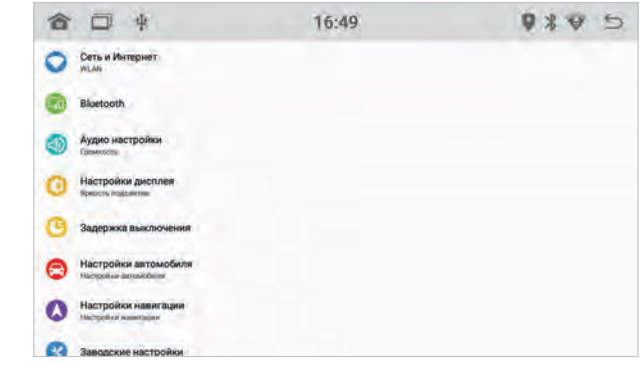

### *Настройки*

#### **Сеть и интернет**

Установите переключатель Wi-Fi во включенное состояние. После этого система автоматически перейдет к поиску доступных сетей. Для выбора сети нажмите на ее название и при необходимости введите пароль.

После успешного подключения под названием сети появится надпись «Подключено», а на панели уведомлений появится значок активного  $\overline{\phantom{a}}$ соелинения $\overline{\phantom{a}}$ .

### **Bluetooth**

В данном разделе можно включить или отключить функцию Bluetooth на головном устройстве, изменить название сети и ПИН-код для подключения. Также отображаются списки сопряженных устройств и доступных для подключения сетей.

### **Аудио настройки**

Настройка общего уровня громкости, а также уровней громкости Bluetooth и навигации и приглушения громкости при движении задним ходом.

#### **Настройки дисплея**

Настройка яркости дисплея для дневного и ночного режимов, включение автоматического уровня яркости, выбор обоев для меню приложений.

### **Задержка выключения**

Интервал полного выключения головного устройства.

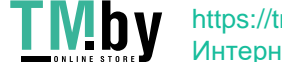

#### **Настройки автомобиля**

#### *Контроль ручного тормоза*

Опция позволяет запретить просмотр видео пока автомобиль не будет поставлен на стояночный тормоз.

*Задний дисплей* Активация видео-выхода.

### *Камера зеркало лево-право*

Зеркальное отображение по горизонтали сигнала с камеры заднего вида.

#### *Камера зеркало верх-низ*

Зеркальное отображение по вертикали сигнала с камеры заднего вида.

*Внешний видеосигнал* Выбор типа источника входящего видеосигнала.

#### **Настройки навигации**

#### *Навигация по умолчанию*

Выбор навигационного приложения, которое будет запускаться по умолчанию при нажатии на иконку «Навигация».

### *Соотношение смешивания*

В режиме смешивания во время голосовой подсказки программы навигации звук источника приглушается.

*Внимание! Данная настройка относится только к навигационной программе, установленной по умолчанию.*

#### *YGPS*

Данные о GPS-подключении, количестве и расположении спутников.

### **Заводские настройки**

Для доступа к скрытым настройкам введите пароль «8040».

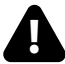

**Внимание! Любое изменение данных настроек может привести к нестабильной работе, а также сбоям системы!**

#### **Настройка кнопок руля**

В разделе «Заводские настройки» перейдите в пункт «Настройки кнопок руля».

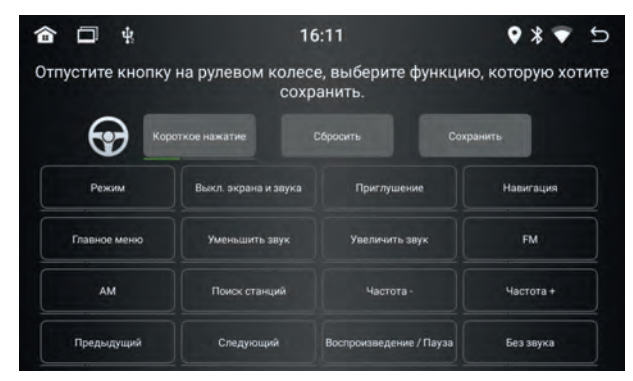

Выполните настройки, следуя инструкциям на экране.

### 10 11

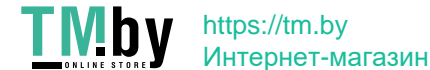

#### **Настройка подсветки кнопок**

Включение режима автоматической смены цветов подсветки кнопок, выбор одного из предустановленных цветов или ручная настройка RGB.

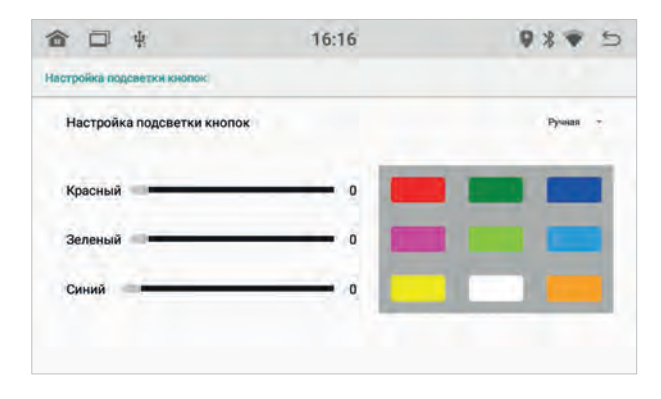

#### **Настройка камеры заднего вида**

Выбор типа камеры заднего вида: CVBS, AHD 720p 25 fps, AHD 720p 30 fps, AHD 1080p 25 fps, AHD 1080p 30 fps.

### **Внутренние настройки**

#### **Системные настройки**

*Перезагрузка системы* Принудительная перезагрузка системы.

#### *Очистка данных*

Удаление всех пользовательских данных, включая учетную запись Google, приложения и настройки, фото, видео, аудио и другие файлов.

### **Дата и время**

Настройка даты и времени, выбор часового пояса, формата времени и даты, автоматическая синхронизация точного времени по GPS и сети.

#### **Сенсорная кнопка**

Включение отображения на экране плавающей кнопки для быстрого доступа к экранным кнопкам управления.

### **Информация об устройстве**

В этом разделе вы можете узнать подробную информацию об устройстве.

### **Настройка звука**

Для настройки аудио-системы перейдите в пункт нажмите иконку  $\| \cdot \|$  в режиме радио или аудио-плеера.

### **Эквалайзер**

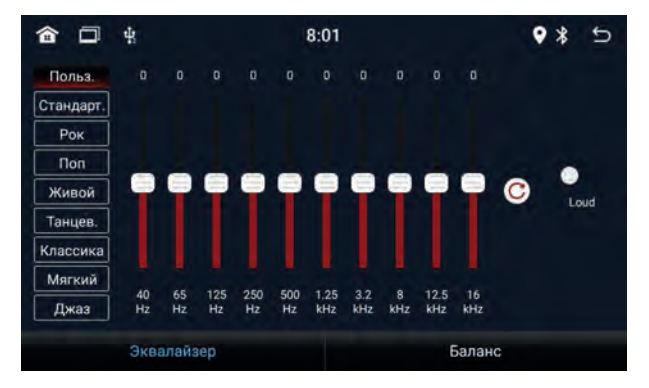

*Настройки эквалайзера*

### **Предустановки**

В меню эквалайзера можно настроить звучание в зависимости от ваших потребностей и предпочтений, используя различные частотные настройки.

Вы можете использовать одну из предустановленных настроек: Рок, Поп, Живой, Танцевальный, Классика, Мягкий или Джаз.

### *Ручная настройка (Пользователь)*

В режиме Пользователь вы можете выполнить ручную настройку десяти полосного эквалайзера.

### **Настройка баланса**

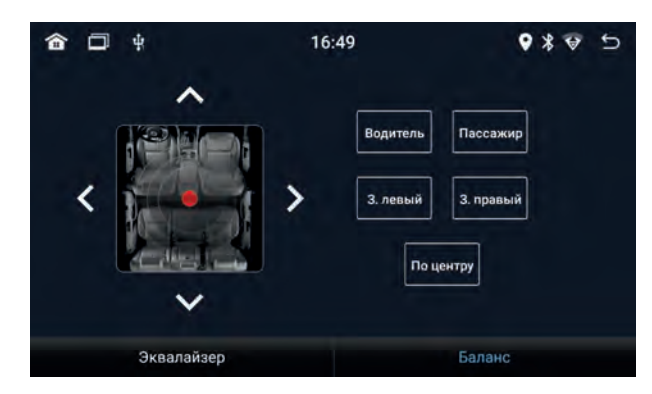

*Настройка баланса*

### **Радио**

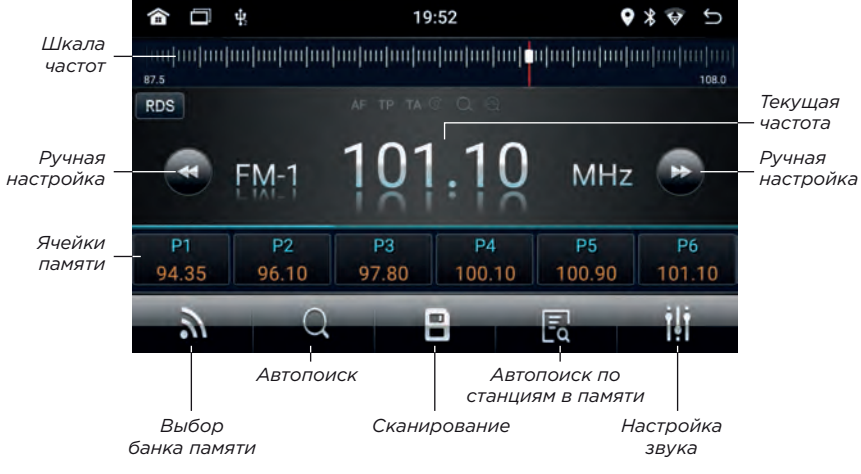

### **Ручной поиск станций**

Для перехода к следующей или предыдущей станции, нажмите (3) или  $\rightarrow$ 

### **Шкала частот**

Нажмите на линейку шкалы, для быстрого выбора необходимой частоты.

### **Переключение банков памяти**

Нажмите **Драга переключения банков памяти FM-1**, FM-2 и FM-3. В каждом можно сохранить до 18 FM-радиостанций.

### **Автоматический поиск станций**

Для начала поиска нажмите иконку . Он. Нажмите на иконку еще раз, чтобы прервать поиск. Все найденные станции будут сохранены в ячейки памяти.

Всего можно сохранить до 18 станций в каждый банк памяти.

### **Сканирование**

Нажмите , чтобы запустить последовательное кратковременное воспроизведение всех станций сохраненных в памяти устройства.

### **Автоматическая подстройка сохраненных станций**

Нажмите  $\mathbb{R}$ , чтобы начать автоматический поиск станций с сохранением станций из памяти с сильным сигналом.

### **Настройки звука**

Нажмите для перехода к аудио-настройкам устройства.

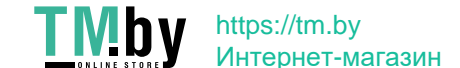

### **Bluetooth**

Для перехода к Bluetooth нажмите иконку  $\sqrt{2}$  на главном экране или в меню приложений.

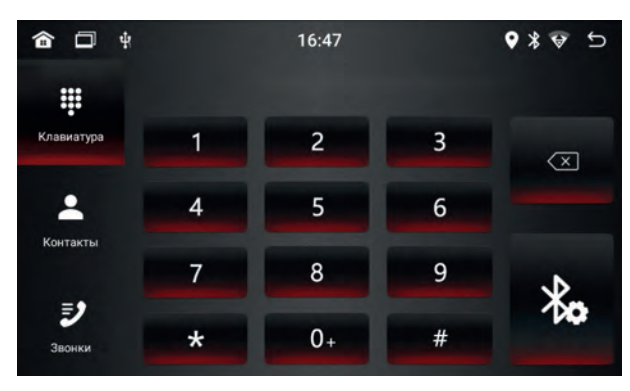

### **Подключение телефона**

Включите Bluetooth на телефоне.

На головном устройстве нажмите  $\mathcal{X}_{\Omega}$  и перейдите в настройки.

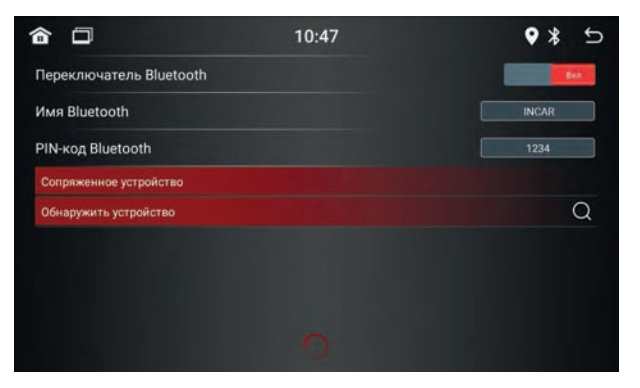

*Подключение Bluetooth*

В списке обнаруженных устройств выберите свой смартфон. Если в списке нет вашего смартфона нажмите  $\Omega$ , чтобы повторить поиск. При необходимости ведите код подключения (по умолчанию: 1234).

### **Звонки**

С помощью цифровой клавиатуры наберите номер и нажмите иконку вызова. Для завершения нажмите иконку отмены.

### **Контакты**

Нажмите иконку для перехода к меню контактов.

При первом подключении список контактов будет пуст. Для синхронизации контактов нажмите иконку «Загрузить».

14 and the contract of the contract of the contract of the contract of the contract of the contract of the contract of the contract of the contract of the contract of the contract of the contract of the contract of the con

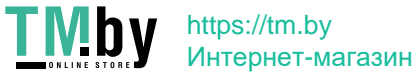

### **Журнал вызовов**

Нажмите иконку  $\mathbb{R}^2$ е для перехода к журналу вызовов. Вы можете переключать списки набранных, принятых и пропущенных звонков. Нажмите иконку вызова, чтобы позвонить по выбранному номеру. Для удаления номера из списка нажмите иконку «Удалить».

### **BT музыка**

Запустите воспроизведение музыки на смартфоне. Нажмите иконку  $\mathcal{F}$  для запуска плеера на головном устройстве.

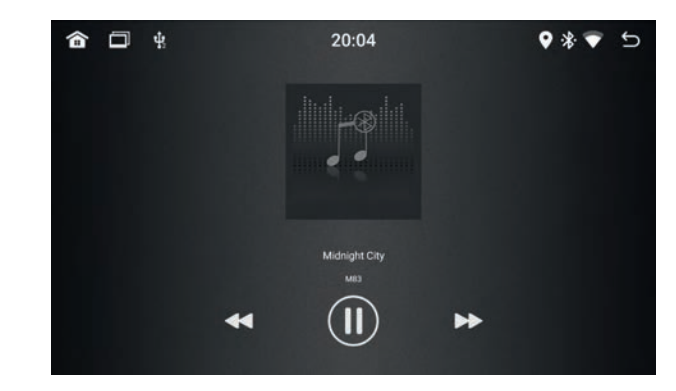

Для управления используйте 'кранные кнопки: предыдущий/следующий трек, воспроизведение/пауза.

### **Аудиоплеер**

Для запуска аудиоплеера нажмите иконку «Музыка» в меню приложений.

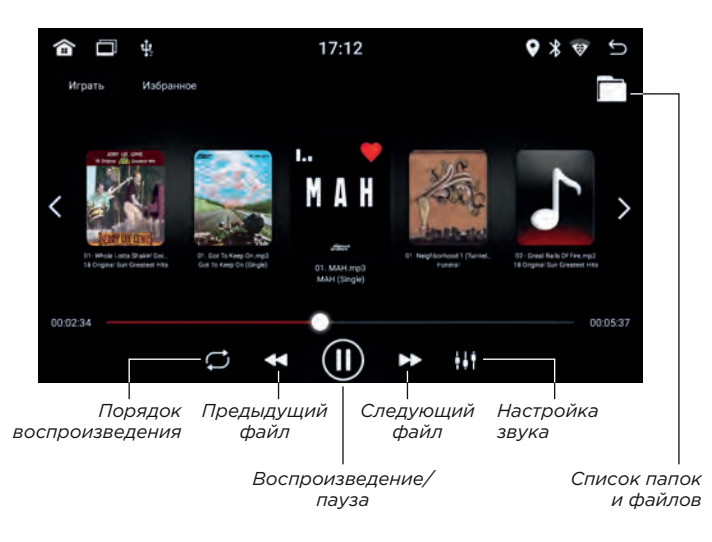

### **Повтор и порядок воспроизведения**

Для настройки режима повтора воспроизведения нажимайте  $\mathbb C$ ), чтобы выбрать: повтор всех треков, папки, одного трека или без повтора, либо случайный порядок воспроизведения.

### **Избранные треки**

Для добавления трека в «Избранное» нажмите на • на миниатюре обложки. Для воспроизведения отмеченных треков нажмите кнопку «Избранное».

### **Видеоплеер**

Для запуска плеера нажмите иконку «Видео» в меню приложений.

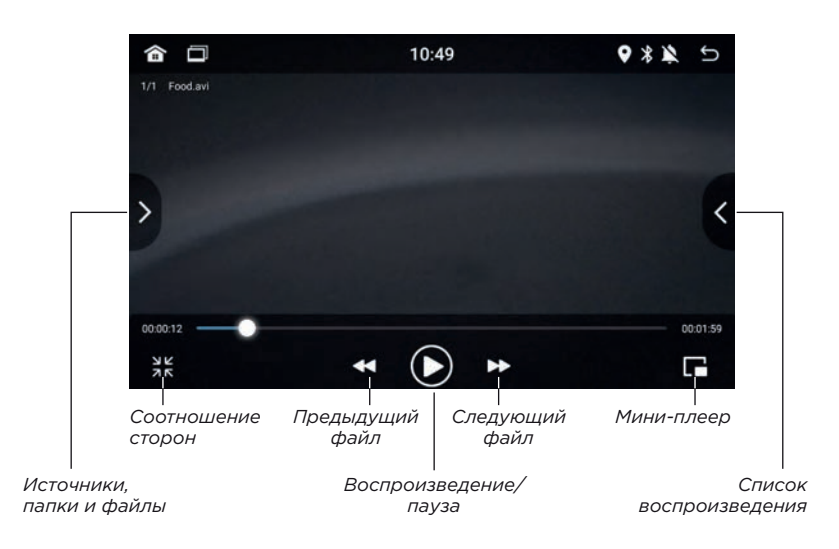

### **Мини-плеер**

Нажмите для перехода к мини-плееру. Окно мини-плеера можно перемещать в любое место экрана, менять размер кнопками  $\Box$  и $\Box$ , развернуть на полный экран  $\begin{bmatrix} 1 \end{bmatrix}$ или закрыть  $\chi$ .

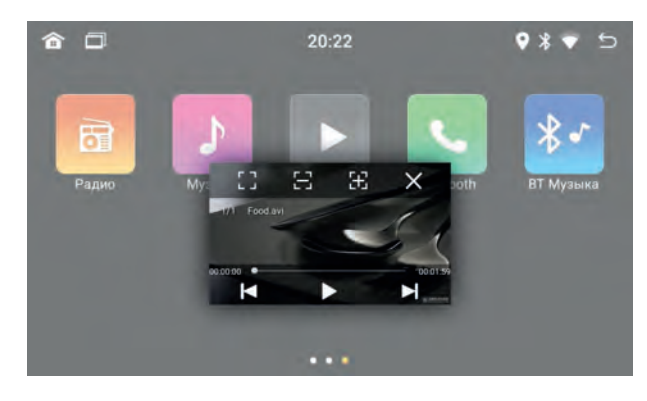

При запуске другого аудио-источника мини-плеер автоматически закроется.

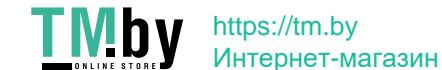

### **Браузер**

Для запуска браузера нажмите иконку «Chrome» в меню приложений. Пользование браузером возможно только при подключении к интернету.

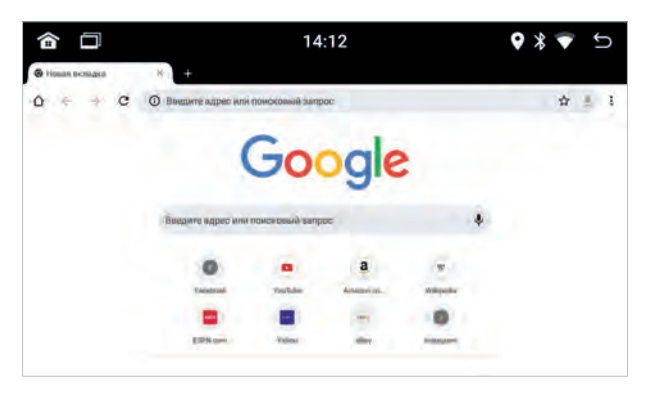

Для получения доступа к вкладкам, настройкам и меню коснитесь экрана, для вызова меню нажмите .

### **Менеджер файлов**

Для запуска файлового менеджера нажмите иконку  $\boxed{\blacksquare}$  в меню приложений.

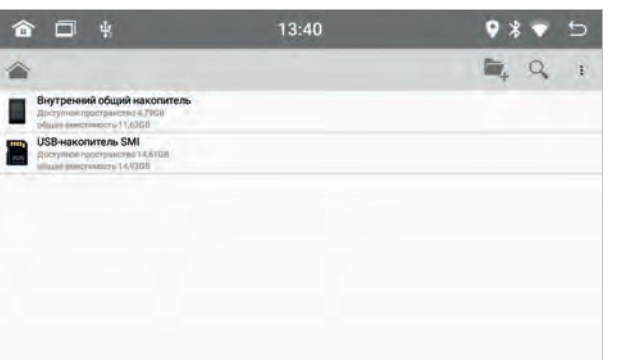

### **Действия с файлами**

Для того чтобы открыть папку или файл нажмите на его название. Для действий с файлом или файлами выделите их, поочередно нажав и удерживая палец над их изображениями. Для копирования или перемещения файла, выделите его и нажмите иконку «копировать» или «вырезать». Перейдите в нужную вам папку и нажмите «вставить».

### **AV-вход (AUX)**

Нажмите на иконку «AUX» в меню приложений для перехода к источнику.

Приложение позволяет выводить на головное устройство видео- и аудиосигналы с внешних источников, при условии корректного подключения.

*Обратите внимание, что в зависимости от настройки внешнего видео-сигнала иконка «AUX» может поменяться на «Front Video». Для изменения перейдите в Настройки/Настройки автомобиля/Внешний видеосигнал и выберите AUX.*

### **Навигация**

Установите навигационное ПО\* на головное устройство.

Перейдите к настройкам в пункт «Настройка навигации», выберите программу навигации, которая будет использоваться по умолчанию, из списка.

Для запуска навигации нажмите иконку  $\blacksquare$ .

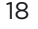

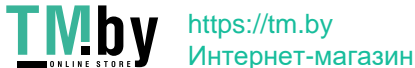

### **Характеристики**

- OC Android
- Дисплей 9/10" QLED
- 2,5D-стекло
- Разрешение 1280×720 px
- Процессор AC8227L Cortex-A7 Quad core 1.3 GHz
- Оперативная память 2 ГБ DDR3
- Внутренняя память 32 ГБ
- Встроенный GPS-модуль
- Внешняя GPS-антенна в комплекте
- Два порта USB
- Встроенный WI-FI-модуль
- Bluetooth-модуль
- Профиль потокового аудио A2DP
- Внешний микрофон в комплекте
- Поддержка штатных аналоговых кнопок рулевого управления
- Видеоформаты: MKV, MOV, AVI, Mp4 и другие
- Аудиоформаты: MP3, FLAC, WMA, AAC, WAV и другие
- Мошность 4×50 Вт
- Возможность установки навигационного ПО с информацией о пробках и дорожных событиях (при подключении к интернету)
- Возможность подключения фронтальной камеры
- Возможность подключения аналоговой или цифровой камеры заднего вида повышенной четкости (AHD)
- Настройка цвета подсветки кнопок
- Настройка цвета интерфейса
- Более 15 тем оформления основного интерфейса

### **Схема подключения**

**B**

**A**

 $.$  CAN-TX

**C**.................................... USB1 **D IISB2 F** .................................. антенна **H** ................................... предохранитель

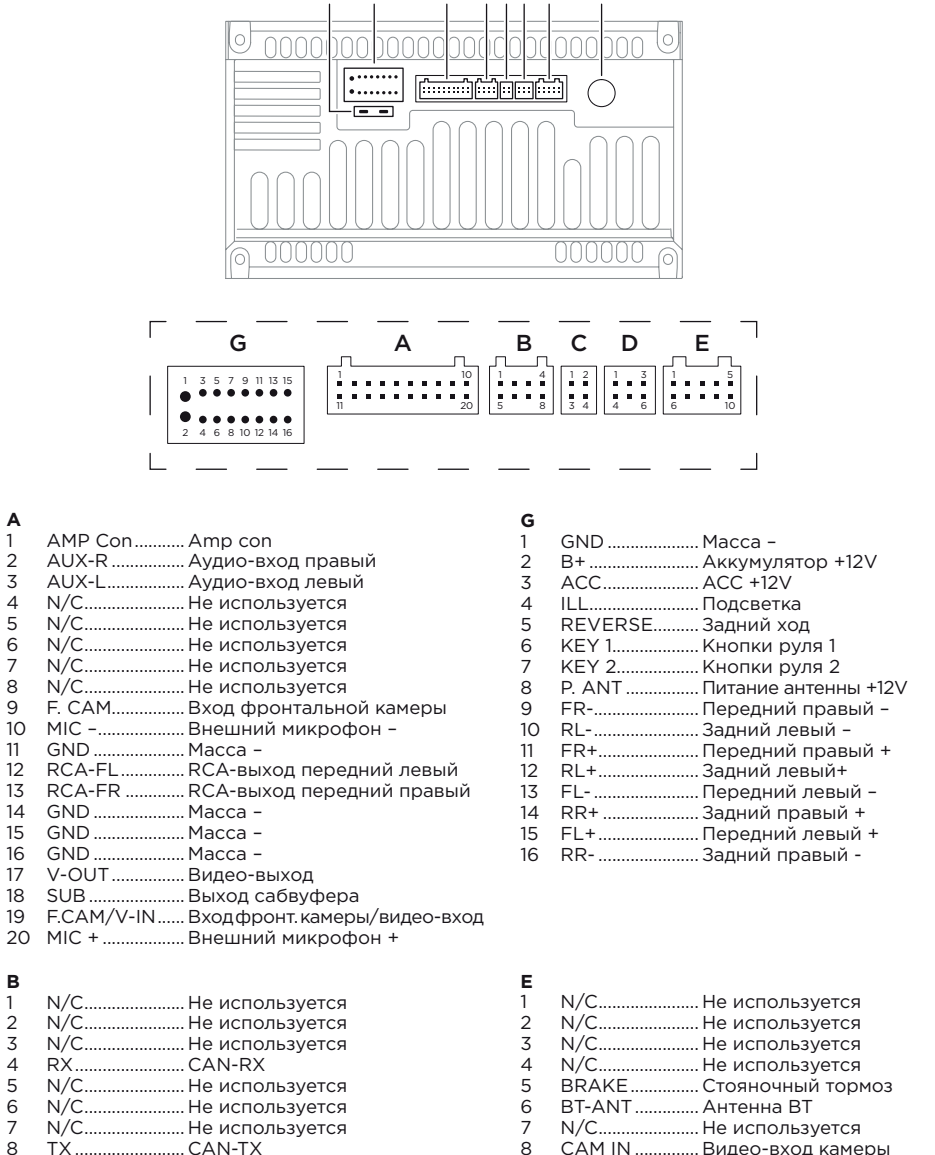

H G A BCD E

- 7 N/C....................... Не используется<br>8 САМ IN .............. Видео-вход каме
- 8 CAM IN .............. Видео-вход камеры<br>9 GND CAM IN Macca камеры-GND CAM IN.... Масса камеры-
- 10 WiFi ANT.......... Антенна Wi-Fi
- 
- 20 and the contract of the contract of the contract of the contract of the contract of the contract of the contract of the contract of the contract of the contract of the contract of the contract of the contract of the con

### **Устранение неисправностей**

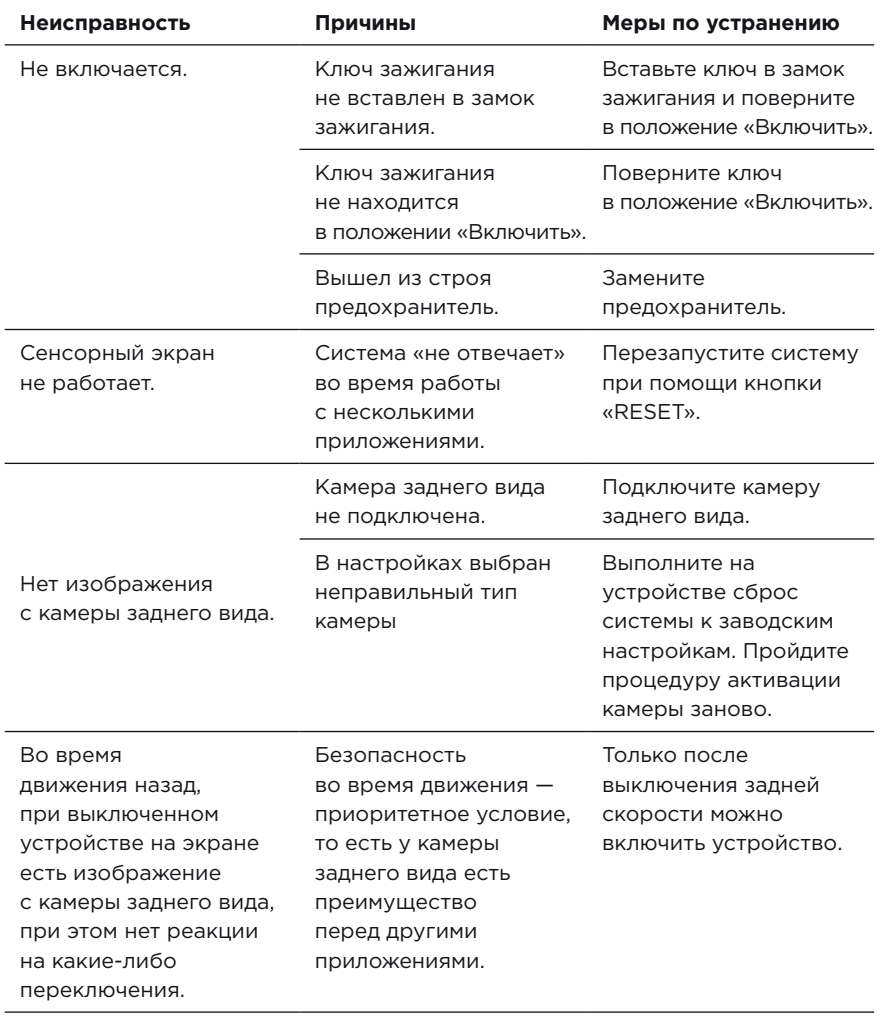

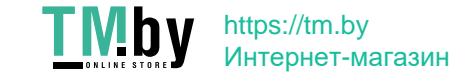

# ERIL

caraudio.su

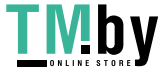

**TMby** https://tm.by<br> **MHTEPHET-MATASHH**